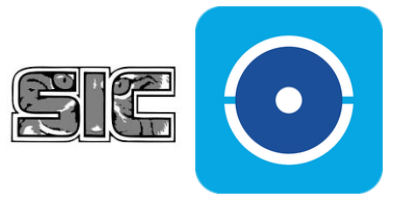

# **HILOOK**

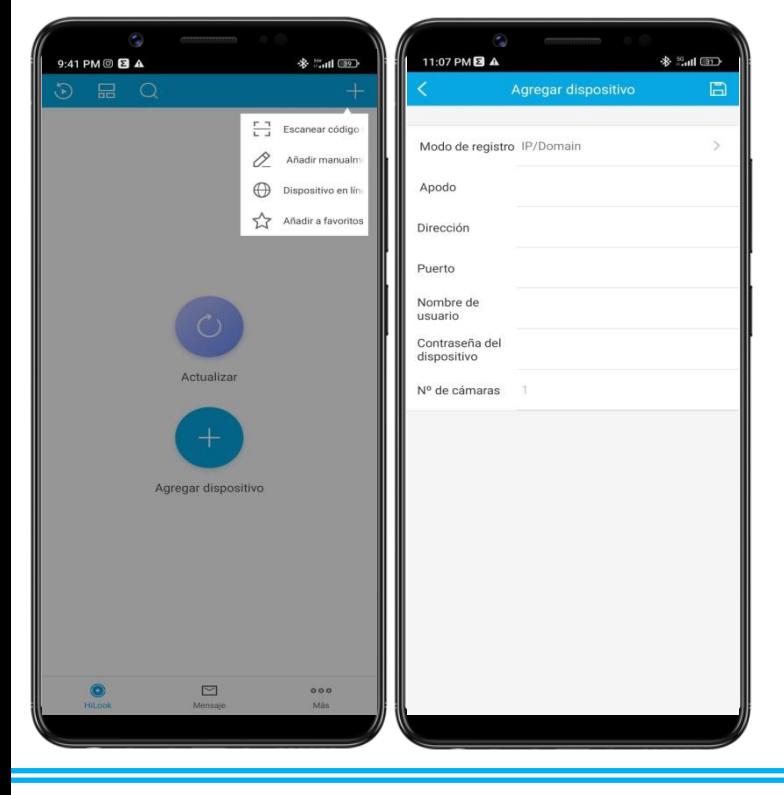

### DATOS SOBRE SU SISTEMA DE CÁMARAS INGRESAR SUS CÁMARAS

- 1. PRESIONE LA TECLA EN LA ESQUINA SUPERIOR DERECHA
- 2. PRESIONE "AÑADIR MANUALMENTE"
- 3. INGRESE LOS DATOS PROPORCIONADOS POR LA EMPRESA EN SU APARTADO CORRESPONDIENTE PRESIONE GUARDAR

#### MODO DE REGISTRO: IP/DOMAIN

APODO: CUALQUIERA

DIRECCIÓN \_\_\_

PUERTO \_\_\_\_\_\_\_\_\_\_\_\_\_\_\_\_\_\_\_\_\_\_\_\_\_\_\_\_\_\_\_\_\_\_\_\_\_\_\_\_\_\_\_\_\_\_\_\_\_\_\_\_\_\_\_\_\_\_\_\_\_\_\_\_\_\_\_

NOMBRE DE USUARIO

CONTRASEÑA DEL DISPOSITIVO Nº DE CÁMARAS: NO MODIFICAR

#### INFORMACIÓN ADICIONAL

TOTAL DE CÁMARAS INSTALADAS CAPACIDAD TOTAL DE CÁMARAS DEL EQUIPO \_\_\_\_\_\_\_\_\_\_\_\_\_\_\_\_\_\_\_\_\_\_\_\_\_\_\_\_\_

## REVISAR GRABACIONES DE SU SISTEMA DE VIGILANCIA

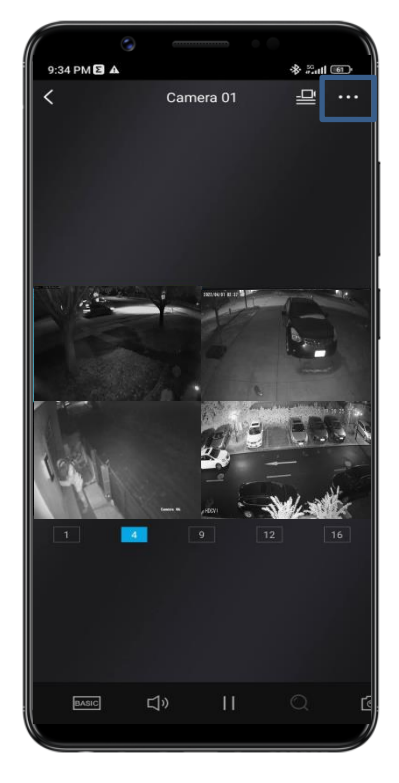

PARA REVISAR LAS GRABACIONES DE SUS CÁMARAS, PRESIONE SOBRE LOS TRÉS PUNTOS EN LA ESQUINA SUPERIOR DERECHA.

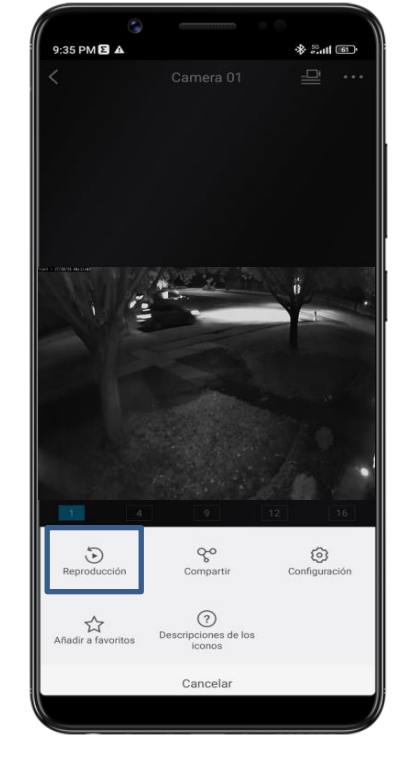

UNA VEZ DESPLEGADA EL PANEL INFERIOR, PRESIONE EN REPRODUCCIÓN.

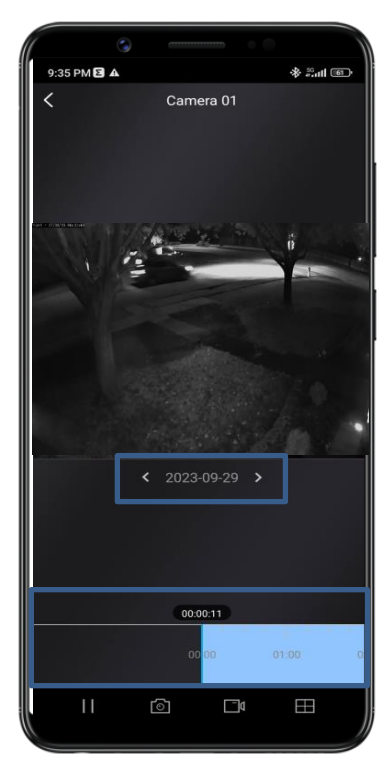

SELECCIONE LA FECHA QUE DESEA VISUALIZAR Y ARRASTRE LA BARRA CELESTE PARA SELECCIONAR LA HORA.

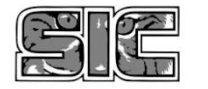